## SLAM100 问题反馈需要提供的数据

1;设备的完整编号。(在机身上有标签)

2;扫描的场景描述(最好有图片),采集时间。

3;扫描的原始数据,将 SD 卡取出后放在电脑上读取卡内的文件,

如下图中的 SN\_00036(图一),将此文件夹数据打包,00036 代表 架次号,时间加 8 个小时为实际作业时间。

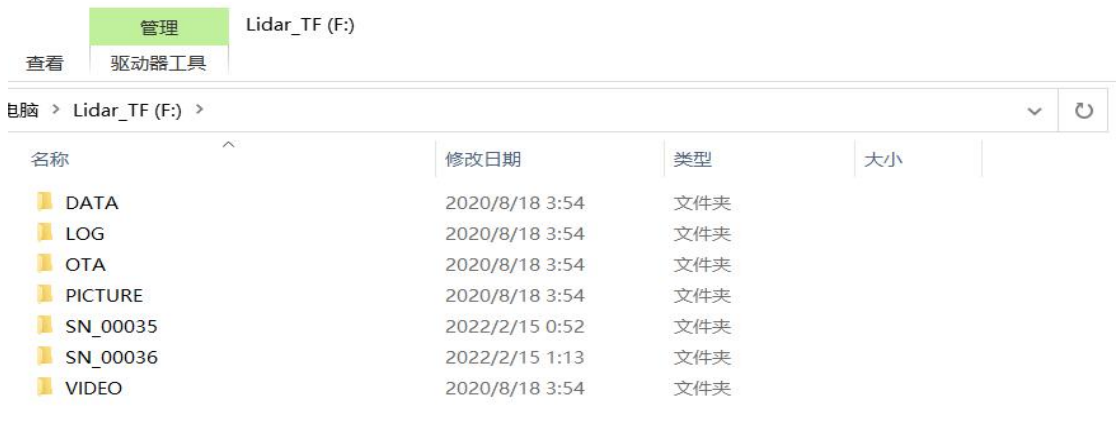

## (图一)

4; LOG 数据, 打开 SD 卡内的 LOG 文件夹, 会出现四个文件夹,

## 全部拷贝,具体的 LOG 数据与架次号保持一致。(图二)

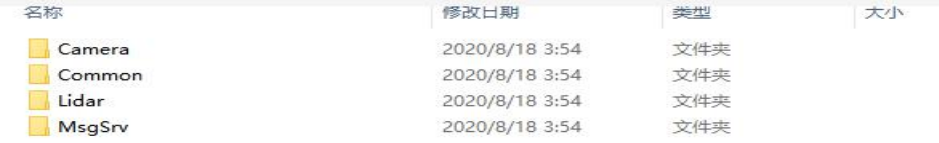

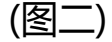

5; 使用数据分析工具并提供分析结果。(截图)

6; 手机具体型号。(如华为 P40)

7; 手机APP版本。打开手机端的APP-我的-关于SLAM GO(如下图)

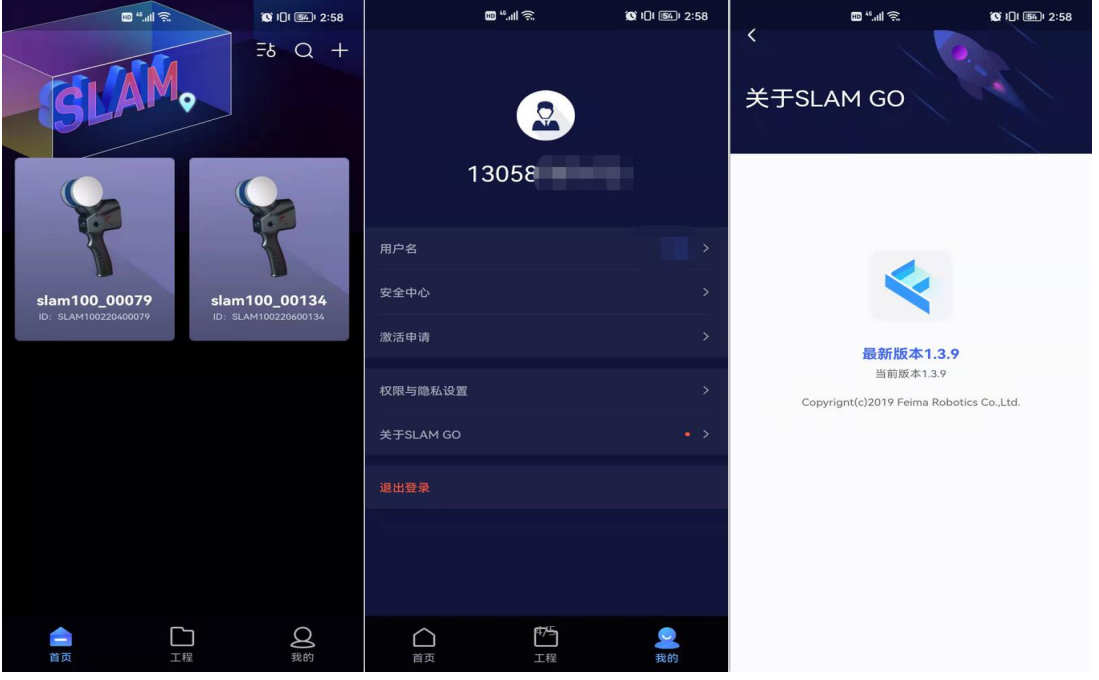

8; SLAM100 固件版本。打开软件和设备,点击带绿色的设备(图三), 点击右上角的三条横线(图四),即可看见版本号(图五),本次举例 固件版本是 V0.12.52.

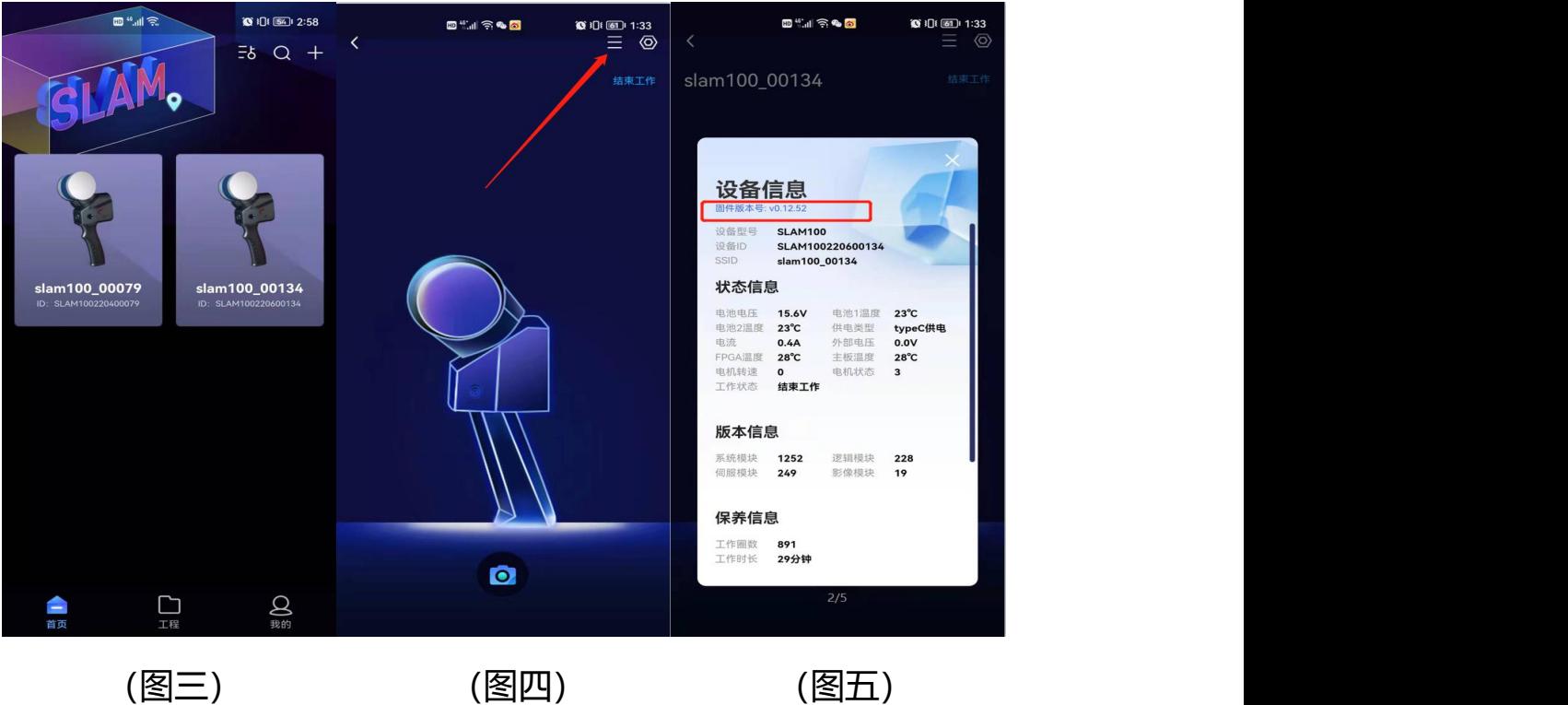

9; SLAM GO POST软件版本,打开软件在最上面显示版本号(图六), 本次举例版本号是 V1.0.6.0。

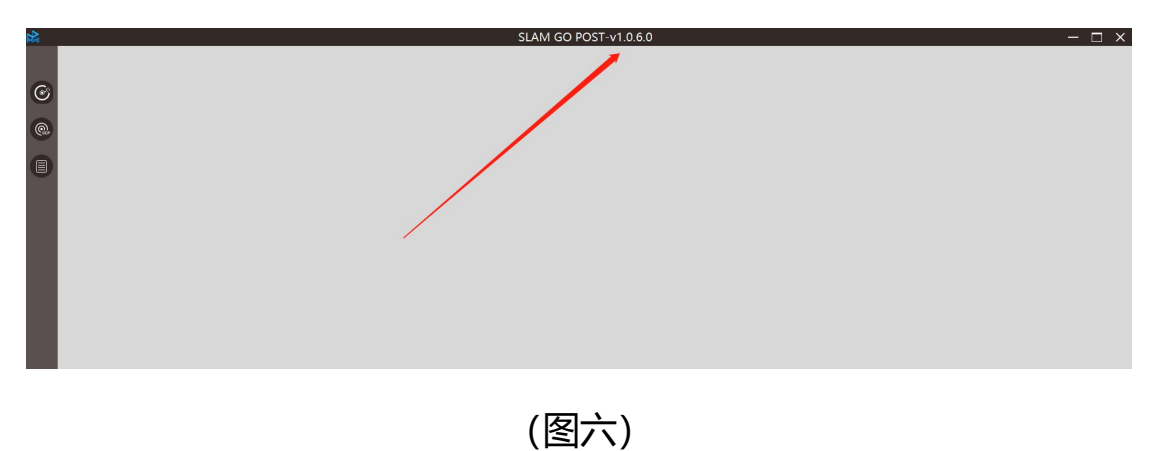